## **TECHNICAL NOTE**

*David Sweet,*<sup>1</sup> *D.M.D., Ph.D.; Mark Parhar,*<sup>2</sup> *B.Sc., D.M.D.; and Robert E. Wood, D.D.S., M.Sc., Ph.D.*

# Computer-Based Production of Bite Mark Comparison Overlays\*

an object. The physical comparison of tooth position often depends or barium sulfate. Dependence upon subjective input by the odon-<br>tologist to trace these images manually is considered problematic. Common analysis methods include comparing the pattern.

Bite mark evidence found on skin or objects is of considerable<br>forensic importance. Bite marks on a conscious, unconscious or<br>deceased victim may provide crucial evidence in a criminal investi-<br>gation (1). Through analysis that the suspect was at the crime scene and in violent contact with interest can then be exported to a transparent acetate film. Compari-<br>the victim. Bite marks are most frequently observed in homicides, son overlays produ

**REFERENCE:** Sweet D, Parhar M, Wood RE. Computer-based<br>production of bite mark comparison overlays. J Forensic Sci 1998;<br>43(5):1050–1055.<br>bites the perpetrator in self-defense. Bite mark physical evidence **ABSTRACT:** Bite mark comparison protocols include measure-<br>ment and analysis of the pattern, size, and shape of teeth against<br>similar characteristics observed in an injury on skin or a mark on<br>an object. The physical comp

upon transparent acetate overlays to detect similarities or differ-<br>ences between the teeth and the bite mark. Several methods are<br>used to produce life-sized comparison overlays. The perimeter of<br>the biting edges of the an hand-trace these outlines from dental study casts, or from bite exem-<br>plars produced in wax, styrofoam, or similar materials. Some use and proceeding (4). Recently, criticism of bite mark evidence as a plars produced in wax, styrofoam, or similar materials. Some use hand-traced outlines from xerographic images produced with office photocopiers that are calibrated to produce life-sized final images.<br>Others use radiographi exemplars filled with radio-opaque materials, such as metal filings the establishment of guilt beyond a reasonable doubt, and how much or barium sulfate. Dependence upon subjective input by the odon-<br>weight should be given

tologist to trace these images manually is considered problematic.<br>
This is because the errors incorporated at any production stage are<br>
increased in the final product. The authors have developed a method<br>
increased in the  $(8-11)$ . However, each of these methods involves some degree of used to acquire, select, arrange and export detailed data from class<br>and individual characteristics of a suspect's teeth to acetate film<br>loaded in a high-resolution laser printer. This paper describes this<br>technique to ena limitations to the use of bite mark evidence. Bite marks on skin may be ill-defined due to bruising or substrate curvature (13). Inaccurate **KEYWORDS:** forensic science, forensic odontology, human bite forence forence is the tooth markings may be present due to tissue mark, bite mark analysis, comparison overlays, computers, Adobe distortion (14). Healing in the living victim or postmortem changes Photoshop in the deceased victim may subject the injury to color changes over time (15). Compounded errors may result in substantial difficulties

son overlays produced by this method are referred to as *hollow volume overlays* since they record the perimeter of each tooth's <sup>1</sup> Director, Bureau of Legal Dentistry, University of British Columbia, biting edge, leaving the inner aspect of the tooth blank. A study by Sweet and Bowers (16) determined that this method was the Exercise of Exercise of Exercise, SC, Canada.<br>
by Sweet and Bowers (16) determined that this method was the<br>
1330 Walnut Street, Vancouver, BC, V6J 3R3, Canada.<br>
by Sweet and Bowers (16) determined that this method was the most accurate when compared to other commonly used methods.

The authors greatering acknowledge the generous support of the Cana-<br>dian Police Research Centre, Ottawa, ON (Contract M9010-5-2239).<br>Received 7 Oct 1997: and in revised form 17 Nov 1997: accented 26 Macintosh 8500/120 MHz

<sup>\*</sup> Presented at the 49th Annual Meeting of the American Academy of Forensic Sciences, New York, NY, February 1997. **Materials and Methods**<br>The authors greatefully acknowledge the generous support of the Cana-

Received 7 Oct. 1997; and in revised form 17 Nov. 1997; accepted 26 Jan. 1998. puter Inc., Cupertino, CA), PowerShop PCI graphics accelerator

card (Adaptive Solutions Inc., Beaverton, OR), 17-in. color moni- to the hard drive in one of several file formats (PICT, JPEG, TIFF, tor (Apple Computer Inc., Cupertino, CA), H-P ScanJet 4c flatbed etc.) depending upon final output or transmission requirements. scanner (Hewlett-Packard Co., Palo Alto, CA), and Apple Las- Within Photoshop, an additional layer is produced over the backpleted with Adobe Photoshop v 3.0.5 image-editing software between them by clicking the selection with the cursor. (Adobe Systems Inc., Mountain View, CA). Personal computers The biting edges of the teeth of interest are objectively selected running Photoshop with Windows-95 (Microsoft Corp., Redmond, using the Magic Wand Tool (see Fig. 3). The program selects WA) provide a similar graphical interface as that described below portions of an image based on similarities of adjacent pixel values. for Macintosh computer platforms. The wand tool is positioned over the tooth's biting edge and the

impressions of the suspect. These casts are placed on the scanner value similar to the pixel that is under the cursor (default tolerance with the biting edges contacting the glass platen. An ABFO No. value  $= 18$ ). The biting edges of consecutive teeth are selected 2 scale (Lightning Powder Co. Inc., Salem, OR) is placed at the by depressing the Shift key while moving the cursor from tooth left side of the casts to establish left-right laterality and ensure life- to tooth. sized reproduction. Using the Copy and Paste commands from the Edit menu,

The image is acquired using the TWAIN interface of the Pho- (see Fig. 4). toshop application. This opens the scanning application and allows Labels are added using the Text tool to illustrate such things the image to be imported directly to Photoshop. Tool palate param- as: (*a*) left-right laterality, (*b*) individual tooth numbers, (*c*) case eters are adjusted to the following values: Brightness 125 and Con- numbers, or (*d*) suspect name. This image is printed on transpartrast 118. Image Type is set to sharp black-and-white photo. A ency film (3M Visual Systems Division, Austin, TX) using a highgrayscale digital image of the biting edges of the dental casts and resolution printer such as the Apple LaserWriter 4/600PS (Apple the ABFO No. 2 scale is produced (see Fig. 1). This can be saved Computer Inc., Cupertino, CA) (see Fig. 5).

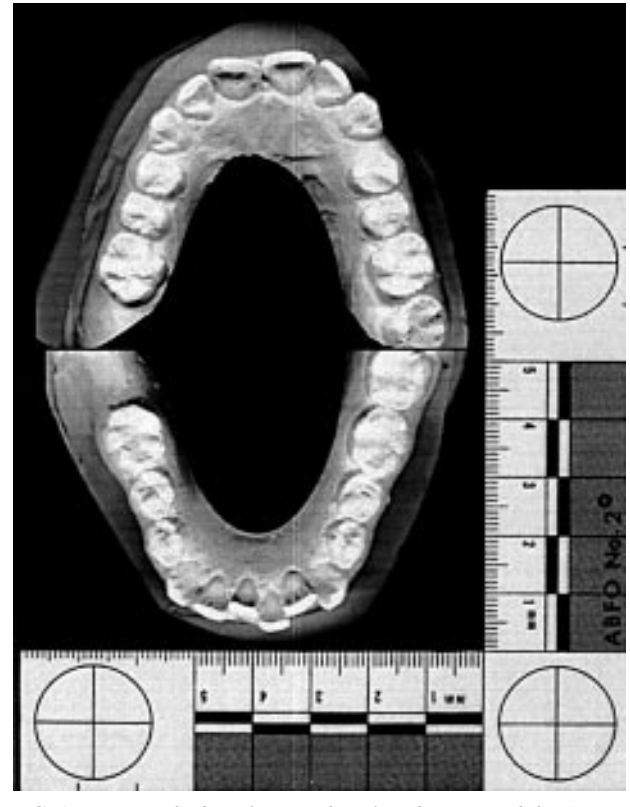

*2 reference scale which provides a left laterality marker.*

erWriter 4/600PS high-resolution printer (Apple Computer Inc., ground image. From the ''Windows'' menu, find ''Palettes'' and Cupertino, CA). Acquisition of digital images of dental study casts, select ''Show Layers'' (see Fig. 2). Save the new layer as Overlay. selection of the biting edges and production of overlays are com- Either layer can be made active or inactive, or objects can be moved

Study casts are fabricated from accurate upper and lower dental mouse button is depressed. Photoshop selects an area with a color

The biting edges of the teeth are not always at the same height remove the selected images from the background layer and place or in the same plane. Therefore, not all of the teeth of interest them in the Overlay layer. The selection remains active in the new (usually anterior teeth) contact the glass platen of the scanner. The layer. Using the Stroke command from the Edit menu, a 2-pixelstudy casts should be positioned so the maximum number of teeth wide line can be added to the perimeter of the selected teeth. A possible touch the scanner interface. Tests to evaluate the accuracy hollow volume is produced using the Fill command from the Edit of resulting digital reproductions of teeth which do not contact the menu to produce a clear center within the perimeter line. The image scanner interface determined that a tooth may be  $\leq$ 5.5 mm from of the ABFO No. 2 scale is Selected, Copied and Pasted into the the glass and introduce no significant error (data not shown). Overlay layer to show laterality and verify dimensional accuracy

### **Results**

The final product of the technique described is presented in Fig. 5. The hollow volume images of the teeth are accurately reproduced and left-right laterality is indicated. The comparison overlay is printed at 100% and the reference scale can be used to verify this. The perimeter of the individual biting edges has been outlined with a 2-pixel wide black line. The overlay can be utilized for a pattern association comparison of the suspect's dentition to lifesized photographic evidence of the bite mark.

#### **Discussion**

The most common methods to produce bite mark comparison overlays involve subjective input by the examiner, usually in the form of hand-tracing the biting edges of the teeth of interest (16). The technique described here eliminates this controversial premise in favor of a much more objective, accurate overlay production method.

The application of computer technology to this aspect of forensic physical comparison is seen as an advantage for various reasons. Significantly, registering the shapes and sizes of a suspect's dentition from digital images of dental study casts is more accurate than other techniques. In addition, the technique is rapid and highly reproducible. Disadvantages of this method include the relatively high cost of fast and powerful computer hardware and the need for the examiner to possess at least a moderate level of computer literacy. However, the Macintosh platform is user-friendly and the technique is simple and straightforward.

FIG. 1—*Grayscale digital image dental study casts and the ABFO No.* The authors have used this computer-based overlay technique

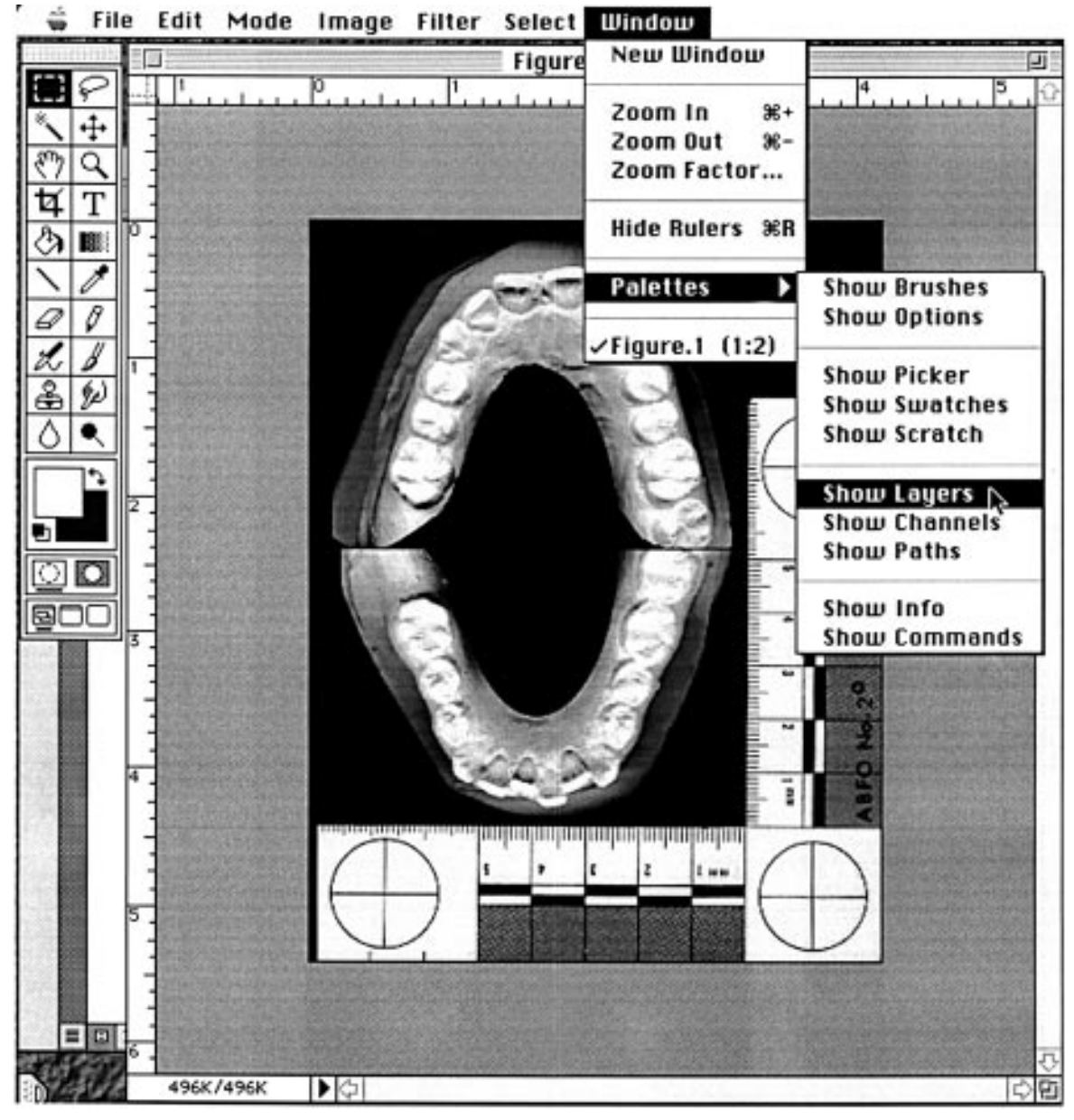

FIG. 2—*An additional layer is produced over the original digital image of the dental study casts.*

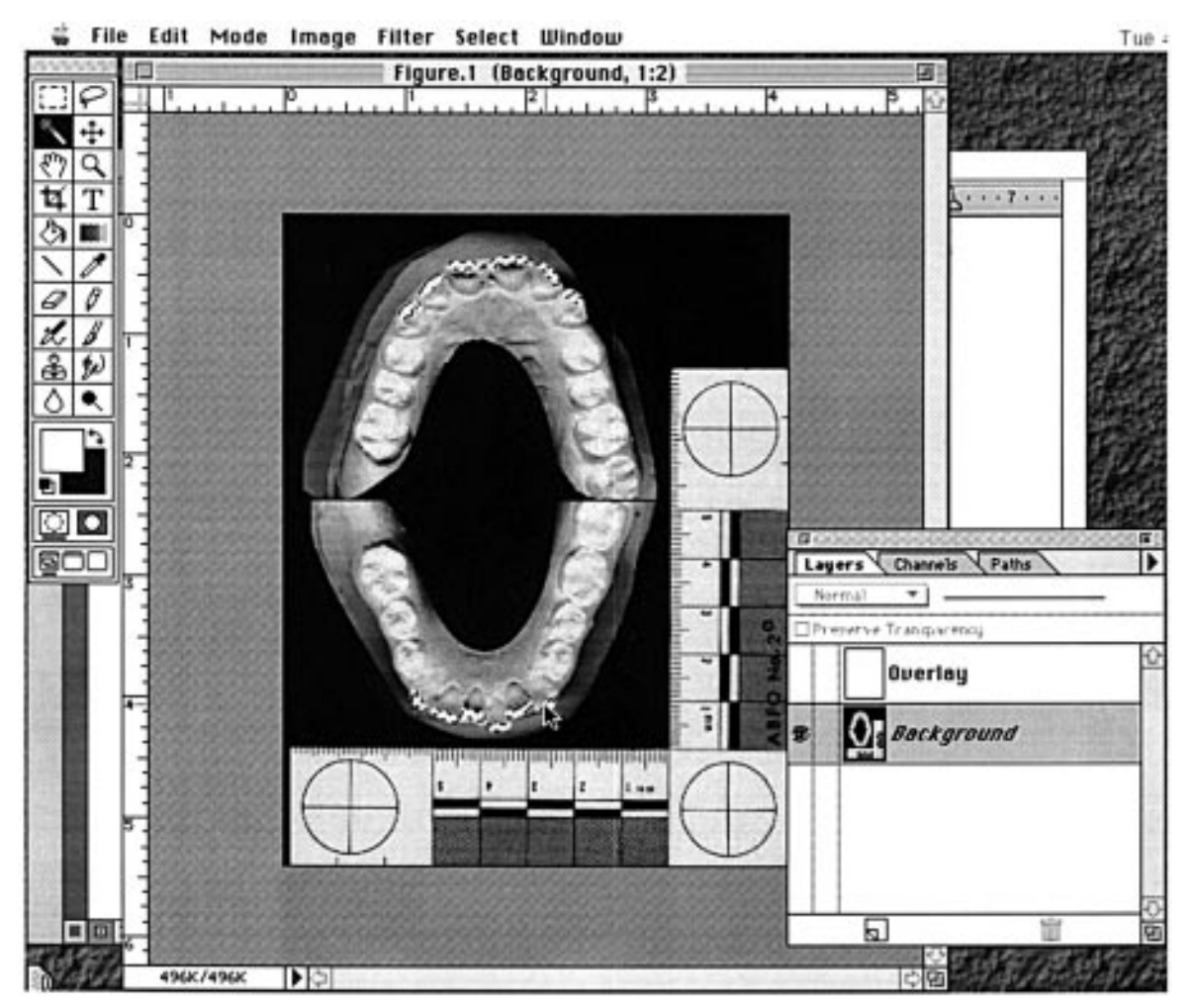

FIG. 3—*The biting edges of the teeth of interest are selected using the Magic Wand Tool. Note that the ''active'' layer is the background. The biting edges can be transferred to the Overlay layer.*

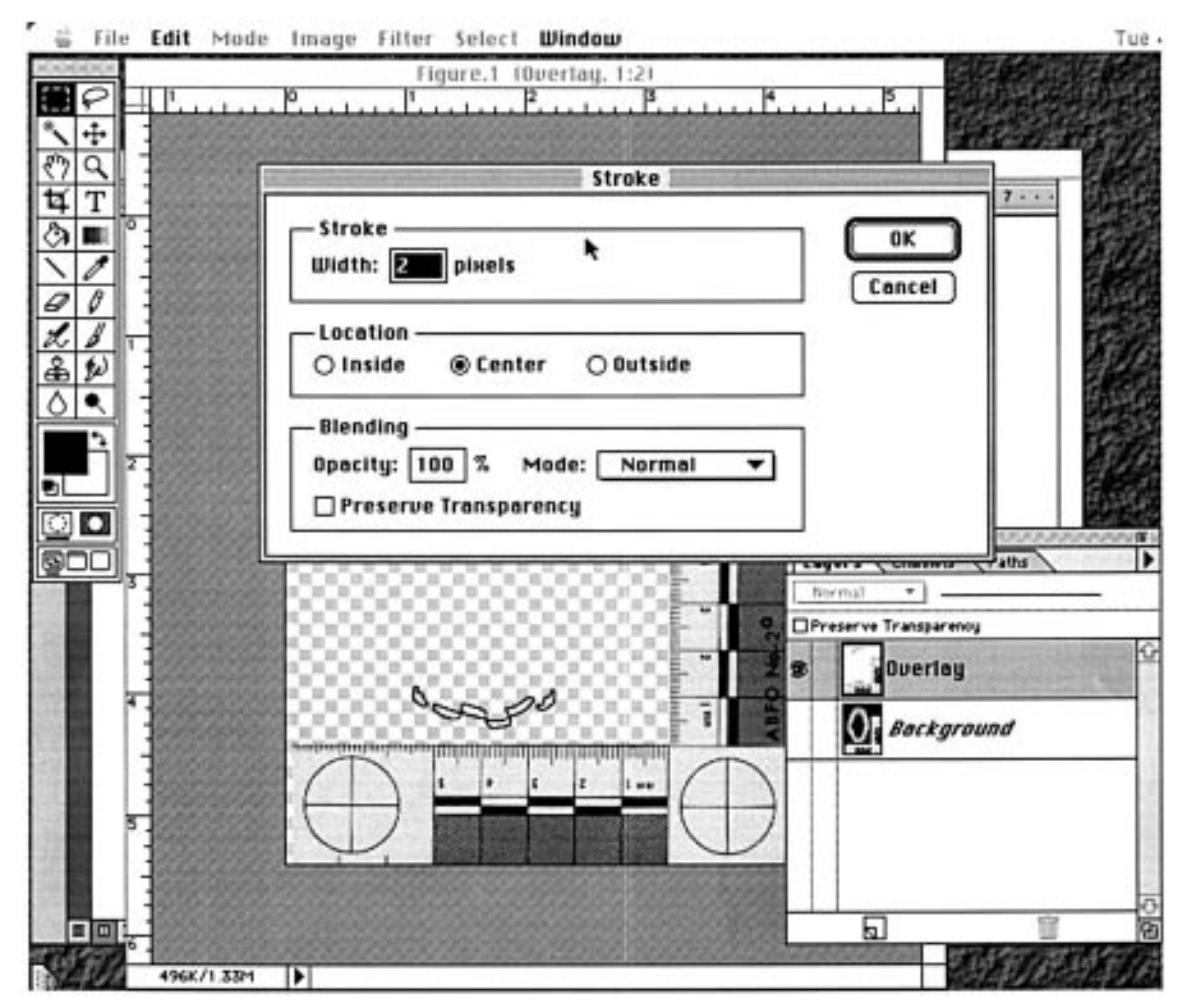

FIG. 4—*The biting edges are copied from the Background layer and pasted into the Overlay layer. While selected, the images are ''filled'' with* Clear *to produce a hollow volume, and ''stroked'' with a* 2-pixel-wide line *circumscribing the biting edge.*

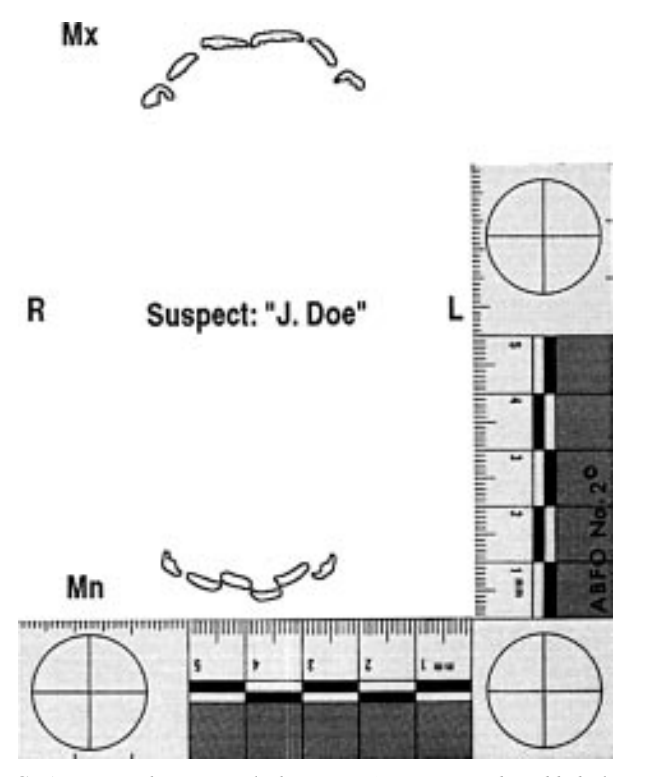

*with labels for upper teeth (Mx), lower teeth (Mn), and left-right laterality.* recovery  $\frac{1565-71}{\cdot}$ This image is printed on acetate film in a laser printer. The size of the<br>final output (100%) can be verified using the image of the ABFO No. 2<br>scale.<br>Suppose that the state of the ABFO No. 2<br>27-38.<br>16. Sweet DJ, Bowers C

in several recent cases involving human bite marks and other patterned injuries on skin. It appears to be well accepted by the courts Additional information and reprint requests:<br>  $\frac{1}{2}$  are the court of the court of the court of the court of the court of the court of the court of t due mainly to its demonstrated accuracy—the overlay can be<br>placed over the digital image of the suspect's study casts to illus-<br>trate the exact duplication of significant dental characteristics.<br>Vancouver, BC, V6T 1Z4, Can trate the exact duplication of significant dental characteristics.

#### **References**

- 1. Vale GL. Bite mark evidence in the investigation of crime. J Calif Dent Assn 1986;14(3):36–42.
- 2. Vale G, Noguchi T. Anatomical distribution of human bite marks in a series of 67 cases. J Forensic Sci 1983;28(1):61–9.
- 3. Aksu MN, Gobetti JP. The past and present legal weight of bite marks as evidence. Am J Forensic Med Pathol 1996;17(2):136–40.
- 4. Pitluck HM. Bite mark citations. Presented at Tom Krauss Memorial Bite Mark Breakfast, American Academy of Forensic Sciences, Nashville, TN, 23 Feb. 1996.
- 5. Rothwell BR. Bite marks in forensic odontology: fact or fiction? In: Worthington P, Evans JR, editors. Oral and maxillofacial surgery, Philadelphia: WB Saunders, 1994;588–600.
- 6. Zarkowski P. Bite mark evidence: its worth in the eyes of the expert. J Law Ethics Dent 1988;1(1):47–57.
- 7. ABFO bite mark methodology guidelines. In: Bowers CM, Bell GL, editors. Manual of forensic odontology, Colorado Springs: American Society of Forensic Odontology, 1995;334–7.
- 8. West M, Friar J. The use of videotape as an aid in bite mark analysis: a case report. J Forensic Sci 1987;34:85–95.
- 9. Naru AS, Dykes E. The use of a digital imaging technique to aid bite mark analysis. Sci Justice 1996;36(1):47–50.
- 10. Dailey JC. A practical technique for the fabrication of transparent bite mark overlays. J Forensic Sci 1991;36:565–70.
- 11. Farrel WL. Computerized axial tomography as an aid in bite mark analysis: a case report. J Forensic Sci 1987;32:266–72.
- 12. Whittaker DK. Some laboratory tests on the accuracy of bitemark comparison. Int Dent J 1975;25:166.
- 13. Dorion RBJ. Preservation and fixation of skin for ulterior scientific evaluation and courtroom presentation. J Can Dent Assn 1984; 50(2):129–30.<br>14. Sweet DJ, Bastien RB. Use of an ABS plastic ring as a matrix in
- FIG. 5—*Using the Text tool, the suspect's name may be added along* 14. Sweet DJ, Bastien RB. Use of an ABS plastic ring as a matrix in the *labels for upper teeth (Mx)*. *lower teeth (Mn), and left-right laterality*. The
	-
	- Sweet DJ, Bowers CM. Accuracy of bite mark overlays: a comparison of five common methods to produce exemplars from a suspect's dentition. J Forensic Sci 1998;43(2):362–367.